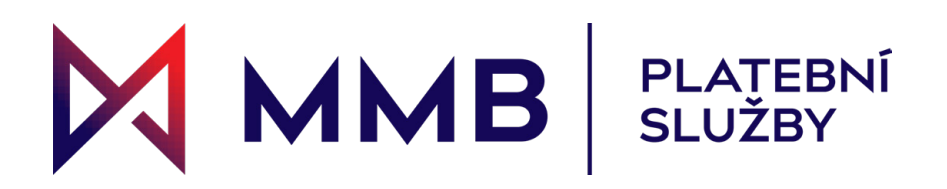

# **Dynamický přepočet**

## měny Informační list (DCC)

#### Co je dynamický přepočet měny?

Dynamický přepočet měny (DCC) je služba, která dává zahraničním držitelům karet možnost zaplatit účet ve své vlastní měně, nikoli v CZK. Pokud je aktivován DCC, Váš terminál rozpozná zahraniční karty a nabídne držiteli karty možnost platit v jeho domácí měně.

Váš zákazník si bude moci prohlédnout směnný kurz, marži a konečnou cenu, aby si mohl vybrat, zda bude platit v místní nebo domácí měně. Pokud je vybrána možnost domácí měny, provede se okamžitý převod měny na měnu držitele karty a na výpisu z karty se zobrazí přesná částka v jeho měně.

#### Jaké výhody přináší DCC zákazníkům a firmám?

Zlepšuje zákazníkovo pochopení skutečných nákladů na transakce v zahraničí v místě prodeje a zlepšuje kvalitu obsluhy zákazníka. Na výpisu z kartového účtu usnadňuje držitelům karet rozpoznání transakcí, které provedli v zahraničí. Firmy mohou také získat slevu z DCC transakcí.

### Požadavky DCC obchodníka

I když je DCC bezplatná a snadno použitelná služba, obchodníci musí zajistit, aby dodržovali níže uvedená pravidla přijímání. Vyhrazujeme si právo kdykoli zrušit službu DCC (tj. pokud obchodník poruší pravidla přijímání DCC).

· DCC je volitelná služba a obchodník nesmí ovlivňovat držitele karty, aby si vybral možnost DCC.

- · Obchodníci nesmí nabídku DCC a její podmínky prezentovat ústně, musí být předložena držiteli karty na zařízení.
- · Obchodník nesmí zvolit možnost DCC jménem držitele karty.

· Obchodník musí držiteli karty vždy poskytnout potvrzení o DCC transakci. To je důležité, protože pokud si držitel karty přeje DCC transakci stornovat nebo zrušit, pomohou mu v tom údaje z účtenky

(tj. číslo účtenky, směnný kurz, náklady na transakci).

· Pokud o to držitel karty požádá v místě prodeje (POS), musí obchodník DCC transakci stornovat.

Schémata udělují držitelům karet práva na vrácení platby, pokud je DCC použito bez jejich výslovného souhlasu. Obchodníci by proto měli zajistit, aby dodržovali výše uvedené pokyny, aby předešli potenciálním sporům o vrácení platby.

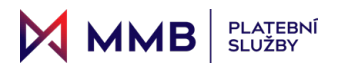

#### **Dynamický přepočet měny (DCC) Jak nabídnout DCC**

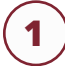

**1** Pro nabídku DCC si prodávající zvolí Prodej a zadá částku transakce v CZK. **<sup>2</sup>** Držitel karty se poté rozhodne přiložit nebo vložit

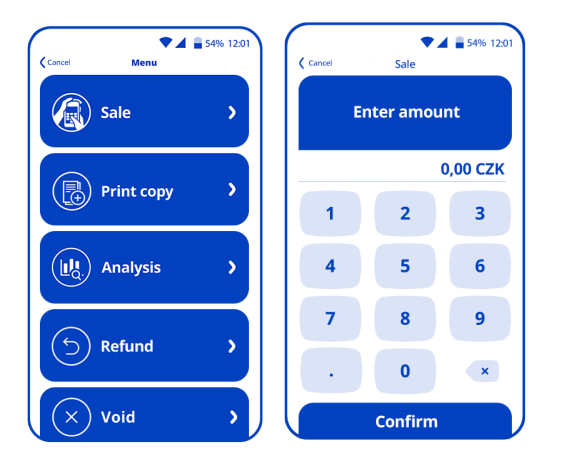

**3** Váš terminál nebo zařízení identifikuje zahraniční karty a nabídne zákazníkovi možnost platit v jeho domácí měně.

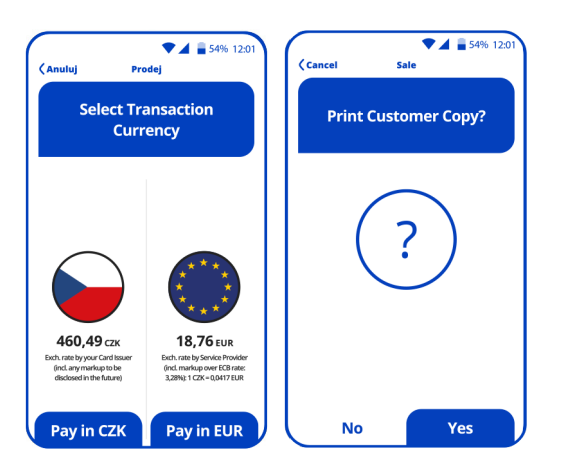

#### **Plátce si nyní může zvolit měnu transakce:**

- platba v CZK,
- platba v měně karty (v tomto příkladu je to Euro).

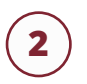

kartu a případně zadat PIN.

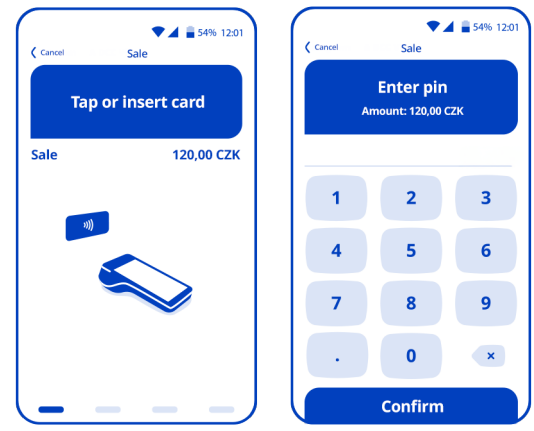

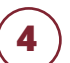

**4** Potvrzení transakce bude vytištěno po výběru nabídky a dokončení transakce.

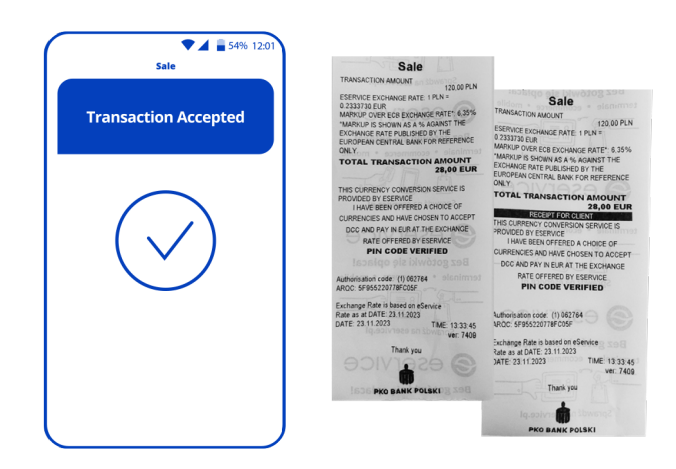

**Obchodníci musí držiteli karty vždy poskytnout potvrzení o DCC transakci.**

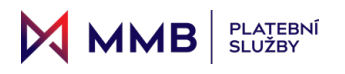

#### **Dynamický přepočet měny (DCC) Jak zrušit transakci DCC**

**1** Chcete-li zrušit DCC prodej, vyberte na platebním terminálu možnost Zrušit. Budete potřebovat číslo účtenky transakce, které je v horní části.

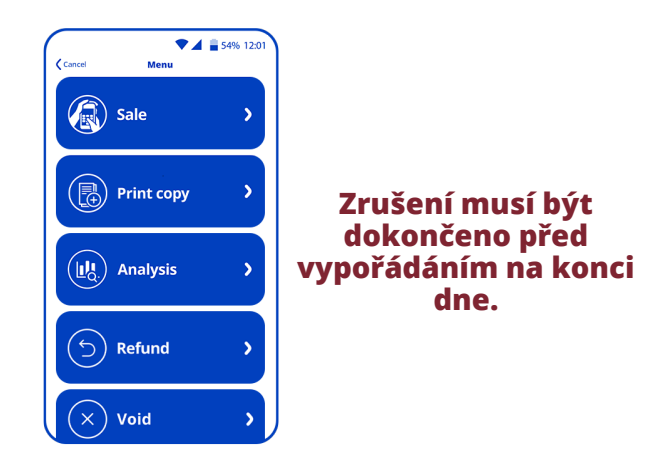

#### **Dynamický přepočet měny (DCC) Jak stornovat transakci DCC**

**1** Pro stornování DCC prodeje zvolte na svém terminálu možnost Refundace a zvolte domácí měnu držitele karty.

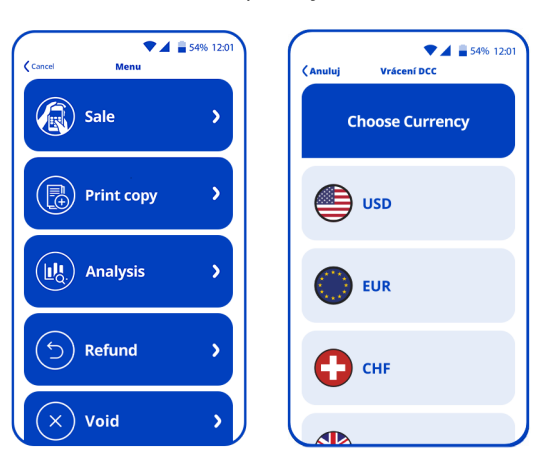

#### **Vrácení DCC musí být provedeno v měně původní transakce.**

**2** Prodávající bude následně vyzván k zadání částky v měně terminálu, měny karty a směnného kurzu uvedeného na účtence..

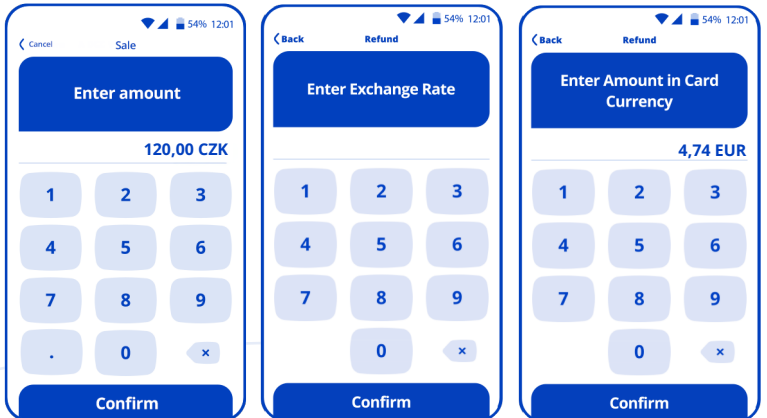

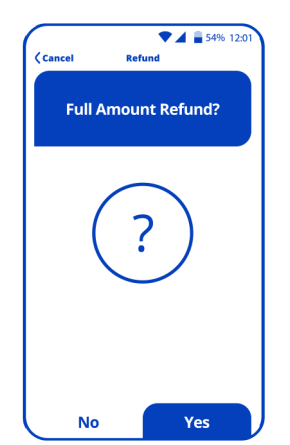

**3** Prodávající si může vybrat, zda vrátí celou nebo dílčí částku, a držitel karty by ji měl obdržet v souladu se směnným kurzem původního nákupu.

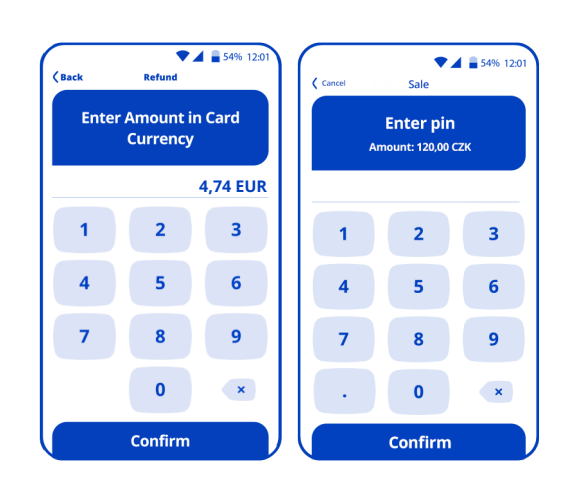

**2** Pro úspěšné zrušení transakce budete muset zadat číslo účtenky a poté zadat

částku transakce v EUR.